## **e-Builder Project Request Process (PRP): Stakeholder Approval Step Instructions**

Purpose: To obtain stakeholder (Building Liaison, Cost Center Manager, Dean, Director Chair, and Budget Manager) approval for a project request submitted by a project requester to vet the project against stakeholder expectations for scope and available budget before a request moves forward.

- 1. Navigate to<https://fp.ucf.edu/> , select the yellow e-Builder button, and provide your NID and NID password to login.
- 2. On the "My Home" tab, select "**PRP-XXXX"** hyperlink to access the process.

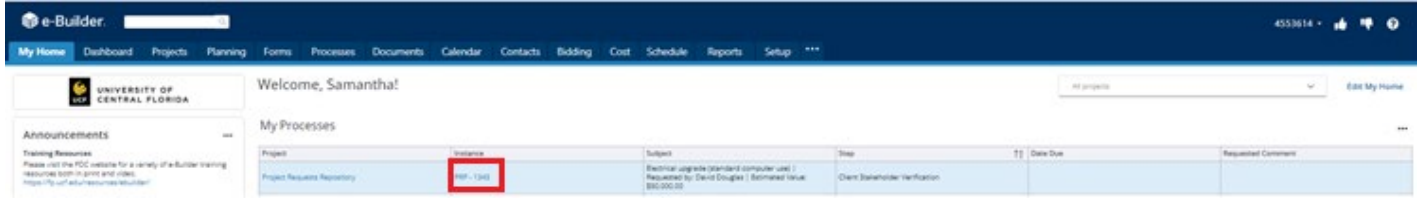

3. Review the process details. If you approve the concept of the project, and do not object to the requester-identified funding source or amount, please approve the process. Note: approval at this stage will not cause funds to be transferred to the project. This will only occur after a complete project proposal has been presented to the client.

4. To approve the project request, select "**Approved"** from the drop down, and the adjacent "**Take-Action"** button.

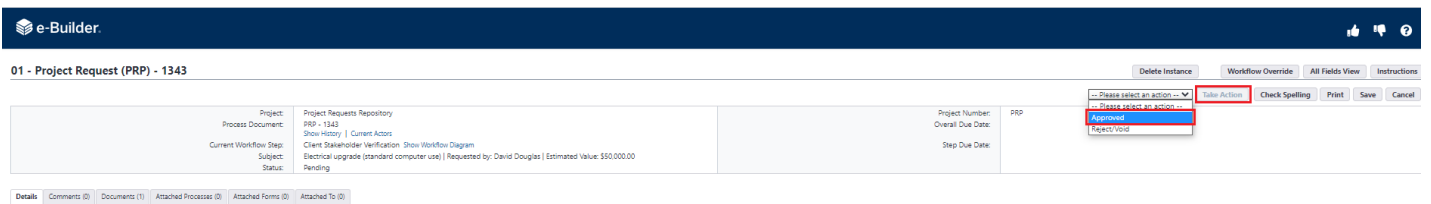

5. You will then be prompted to provide comment. Enter your approval or concerns comment and then select **"Vote for Approved".** Please note that the request will not move forward, until all stakeholders have approved.

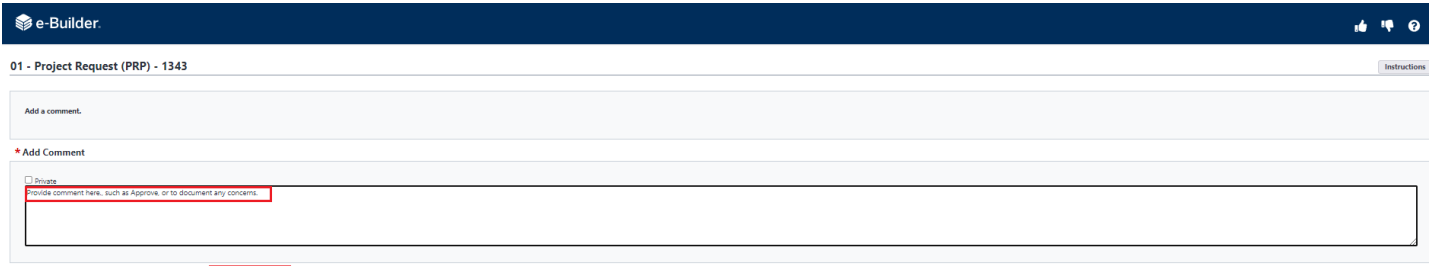

Check Spelling Override # of Actors to Complete Vote for Approved Cancel e: Action will proceed when voted on by all actors. If ow